### UNIVERSIDADE FEDERAL DE ALAGOAS - UFAL

## PRÓ-REITORIA DE GRADUAÇÃO – PROGRAD

## DEPARTAMENTO DE REGISTRO E CONTROLE ACADÊMICO -DRCA

GERÊNCIA/COORDENADORIAS DE CONTROLE ACADÊMICO - GRCA/CRCAs

### GUIA DE ORIENTAÇÕES - MÓDULO I

## PROCESSOS SELETIVOS 2024.2

EDITAL Nº 21, DE 26 DE MARÇO DE 2024 – PROGRAD/DRCA/UFAL PROCESSO SELETIVO DE REOPÇÃO DE CURSO DO SEMESTRE LETIVO 2024.2

EDITAL Nº 20, DE 26 DE MARÇO DE 2024 – PROGRAD/ DRCA/UFAL PROCESSO SELETIVO DE REINTEGRAÇÃO NA UFAL 2024.2

## APRESENTAÇÃO

Prezado(a) Coordenador(a),

Com objetivo de auxiliá-lo nos procedimentos de avaliação dos candidatos participantes dos Processos Seletivos 2024.2 de Reopção e Reintegração, destinados ao ingresso de alunos no semestre letivo 2024.2, apresentamos neste GUIA as principais observações e orientações para:

### - Acesso e tramitação do processo eletrônico;

- Análise dos documentos dos candidatos e dos dados da planilha;
- Preenchimento do Mapa de Apuração Online;
- Preenchimento do Mapa de Aproveitamento de Estudos;
- Envio do parecer;
- Resultado preliminar e Análise do Recurso;
- Cronograma do Processo Seletivo;
- Acesso ao Edital e Plantão de Dúvidas.

# SUMÁRIO

### 1- ACESSO E TRAMITAÇÃO DO PROCESSO ELETRÔNICO

### REOPÇÃO DE CURSO

2- ANÁLISE DOS DOCUMENTOS DOS CANDIDATOS E DOS DADOS DA PLANILHA 2.1- PREENCHIMENTO DO MAPA DE APURAÇÃO ONLINE 2.2 - PREENCHIMENTO DO MAPA DE APROVEITAMENTO DE ESTUDOS 2.3- ENVIO DO PARECER

### **REINTEGRAÇÃO**

3- ANÁLISE DOS DOCUMENTOS DOS CANDIDATOS E DOS DADOS DA PLANILHA 3.1- PREENCHIMENTO DO MAPA DE APURAÇÃO ONLINE 3.2 - PREENCHIMENTO DO MAPA DE APROVEITAMENTO DE ESTUDOS 3.3- ENVIO DO PARECER

4- RESULTADO PRELIMINAR E ANÁLISE DO RECURSO

5 - CRONOGRAMA DO PROCESSO SELETIVO

6- ACESSO AO EDITAL E PLANTÃO DE DÚVIDAS

## 1- ACESSO E TRAMITAÇÃO DO PROCESSO ELETRÔNICO

1 - A Coordenação do Curso receberá no e-mail institucional da coordenação do curso o link do Mapa de Apuração Online do processo seletivo e anexo a pasta de documentos dos candidatos (Curso do Campus A. C. Simões). No Mapa de Apuração Online serão relacionados todos os candidatos que tiveram inscrição homologada e enviaram a documentação.

### I -DO ACESSO:

#### CAMPUS A. C. SIMÕES e CAMPUS CECA

2 - Acessar o Mapa de Apuração Online e verificar na coluna "Processo Eletrônico" o número do processo eletrônico de cada candidato.

3 - Todos os processos estão tramitados no SIPAC, logo, cada coordenação/secretaria deverá receber os processos eletrônicos no sistema. Constituídos no formato de processo eletrônico, quando recebidos no sistema, darão ao coordenador/secretário acesso a toda documentação enviada pelos candidatos. Os documentos encontram-se anexados ao processo eletrônico. (Não serão enviados documentos impressos, todo o trâmite será através do processo eletrônico e do Mapa de Apuração Online).

4 - Após receber os processos no SIPAC, a secretaria deve disponibilizar à coordenação os processos eletrônicos para que esta realize a avaliação\*

\*No que se refere a avaliação, confira no Guia os tópicos Análise dos Documentos dos Candidatos e dos Dados Da Planilha, Preenchimento do Mapa de Apuração Online e Preenchimento do Mapa de Aproveitamento de Estudos.

#### CAMPUS DE ARAPIRACA E CAMPUS DO SERTÃO

2 - Acessar o Mapa de Apuração Online e verificar na coluna "Processo Eletrônico" o número do processo eletrônico de cada candidato.

3 - Todos os processos estão tramitados no SIPAC. Com relação ao Campus de Arapiraca, a Secretaria de Cursos/Arapiraca e os setores de apoio à GRCA das Unidades Educacionais de Palmeira dos Índios e Penedo receberão os processos no sistema conforme o curso. Com relação ao Campus do Sertão, a CRCA/Delmiro receberá todos os processos no sistema. Constituídos no formato de processo eletrônico, quando recebidos no sistema, serão enviados em lote para o e-mail da coordenação e darão ao coordenador acesso a toda documentação enviada pelos candidatos. Os documentos encontram-se anexados ao processo eletrônico. (Não serão enviados documentos impressos, todo o trâmite será através do processo eletrônico e do Mapa de Apuração online)

4 - Após receber os processos enviados pelos setores de apoio do Campus de Arapiraca ou CRCA/Delmiro (Campus do Sertão), a coordenação deve realizar a avaliação\*

\*No que se refere a avaliação, confira no Guia os tópicos Análise dos Documentos dos Candidatos e dos Dados Da Planilha, Preenchimento do Mapa de Apuração Online e Preenchimento do Mapa de Aproveitamento de Estudos.

### II - DA TRAMITAÇÃO:

### CAMPUS A. C. SIMÕES E CAMPUS CECA

5 - Para as solicitações DEFERIDAS\* anexar ao processo eletrônico o Mapa de Aproveitamento de Estudos e tramitar ao DRCA (Cursos do Campus A. C. Simões) ou a secretaria do CECA (Cursos Campus CECA).

Para anexar o Mapa de Aproveitamento de Estudos acessar:

SIPAC/ Menu Protocolo/ Processos/ Adicionar Novos Documentos/ Informar o número do processo / Tipo de documento: DESPACHO (escolher a opção anexar documento digital) ou

SIPAC/ Mesa Virtual/ Processos na Unidade/ (Filtro) Informar o número do processo/ Escolher o processo / Adicionar Novos Documentos/ Tipo de documento: DESPACHO

\*No que se refere a avaliação de deferido confira no Guia o tópico Envio do Parecer.

6 - Para as solicitações INDEFERIDAS\*, anexar ao processo eletrônico o Despacho de Indeferimento e tramitar ao DRCA (Cursos do Campus A. C. Simões) ou à secretaria do CECA - (Cursos Campus CECA).

Para anexar o Despacho acessar:

SIPAC/ Menu Protocolo/ Processos/ Adicionar Novos Documentos/ Informar o número do processo / Tipo de documento: DESPACHO (escolher a opção anexar documento digital) ou

SIPAC/ Mesa Virtual/ Processos na Unidade/ (Filtro) Informar o número do processo/ Escolher o processo / Adicionar Novos Documentos/ Tipo de documento: DESPACHO

\*No que se refere a avaliação de indeferido confira no Guia o tópico Envio do Parecer.

#### CAMPUS DE ARAPIRACA E CAMPUS DO SERTÃO

5 - Para as solicitações DEFERIDAS\* enviar o Mapa de Aproveitamento de Estudos à Secretaria de Cursos/Arapiraca e aos setores de apoio à GRCA das Unidades Educacionais de Palmeira dos Índios e Penedo conforme o curso (Cursos do Campus de Arapiraca) ou CRCA/Delmiro crca@delmiro.ufal.br (Cursos do Campus do Sertão). Os setores de apoio do Campus de Arapiraca e o CRCA/Delmiro irão anexar o Mapa de Aproveitamento ao processo eletrônico e tramitar ao CRCA/Arapiraca ou CRCA/Delmiro, conforme o Campus.

Para anexar o Mapa de Aproveitamento de Estudos acessar:

SIPAC/ Menu Protocolo/ Processos/ Adicionar Novos Documentos/ Informar o número do processo / Tipo de documento: DESPACHO (escolher a opção anexar documento digital) ou

SIPAC/ Mesa Virtual/ Processos na Unidade/ (Filtro) Informar o número do processo/ Escolher o processo / Adicionar Novos Documentos/ Tipo de documento: DESPACHO

\*No que se refere à avaliação de deferido, confira no Guia o tópico Envio do Parecer.

6 - Para as solicitações INDEFERIDAS\*, enviar o Despacho de Indeferimento à Secretaria de Cursos/Arapiraca e aos setores de apoio à GRCA das Unidades Educacionais de Palmeira dos Índios e Penedo conforme o curso (Cursos do Campus de Arapiraca) ou CRCA/Delmiro crca@delmiro.ufal.br (Cursos do Campus do Sertão). Os setores de apoio do Campus de Arapiraca e o CRCA/Delmiro irão anexar o Despacho de Indeferimento ao processo eletrônico e tramitar ao CRCA/Arapiraca ou CRCA/Delmiro, conforme o Campus.

Para anexar o Despacho, acessar:

SIPAC/ Menu Protocolo/ Processos/ Adicionar Novos Documentos/ Informar o número do processo / Tipo de documento: DESPACHO (escolher a opção anexar documento digital) ou

SIPAC/ Mesa Virtual/ Processos na Unidade/ (Filtro) Informar o número do processo/ Escolher o processo / Adicionar Novos Documentos/ Tipo de documento: DESPACHO

\*No que se refere à avaliação de indeferido, confira no Guia o tópico Envio do Parecer.

7 - Não serão aceitos resultados enviados impresso ou por quaisquer outros canais que não os determinados pelo presente fluxo. É obrigatório a tramitação do processo eletrônico pelos setores de competência.

8 - Outras orientações específicas de cada Campus poderão ser complementadas pelo DRCA, GRCA/Arapiraca e CRCA's.

# 2- ANÁLISE DOS DOCUMENTOS DOS CANDIDATOS E DOS DADOS DA PLANILHA - REOPÇÃO DE CURSO

A análise dos documentos dos candidatos é realizada exclusivamente pela coordenação e/ou colegiado de curso!

1 - A Coordenação receberá no e-mail institucional o link do Mapa de Apuração Online do processo seletivo. Neste, será relacionado todos os candidatos que tiveram inscrição homologada e enviaram a documentação, bem como os candidatos já INDEFERIDOS que não enviaram nenhuma documentação com o respectivo parecer.

2 – No mapa consta o número do processo de cada candidato que enviou a documentação, assim deverá a coordenação verificar em cada processo eletrônico\* se:

- a) Consta toda documentação obrigatória exigida para inscrição. (Ver item 3 do edital).
- b) O candidato está dentro dos critérios (Ver item 1 do edital).

ATENÇÃO: A ausência de qualquer documento ou descumprimento de algum dos critérios caberá INDEFERIMENTO.

\*No que se refere ao acesso do processo eletrônico no SIPAC, confira no Guia o tópico Acesso e tramitação do processo eletrônico

3 - A avaliação deverá ser realizada com base no item 5 do Edital e havendo empate observar os critérios do item 4.3. Na planilha consta os dados do candidato (curso, processo, nome e CPF), cabendo o preenchimento das demais colunas como explica o próximo tópico.

### 2.1- PREENCHIMENTO DO MAPA DE APURAÇÃO ONLINE - REOPÇÃO DE CURSO

O Mapa de Apuração Online, constituído em formato de planilha do drive, poderá ser editado até as 23:59 horas do dia 23/08/2024, após este dia e horário ele será consolidado como resultado preliminar.

1- Após revisar a situação dos candidatos, a coordenação deverá preencher no Mapa de Apuração Online as colunas correspondentes com as seguintes informações:

- APROVEITAMENTO DE ESTUDOS: indicar a quantidade de carga horária aproveitada. Informar o valor em horas.

- COEFICIENTE DE RENDIMENTO ESCOLAR ACUMULADO NO H. E. (HISTÓRICO ESCOLAR): indicar o coeficiente acumulado total expresso no histórico escolar analítico. Informar o valor na escala de 0 a 10,00, em número cardinal com decimais quando houver.

- ABANDONO DE DISCIPLINAS: indicar a quantidade de disciplinas com reprovação por falta. Informar o valor na escala de 0 ao valor máximo de reprovações presente no histórico, em número cardinal inteiro.

- PARECER: DEFERIDO OU INDEFERIDO

\*Se DEFERIDO:

Desempate: 0-SEM EMPATE 1-EMPATE: classificação de acordo com o candidato MAIS ANTIGO 2-EMPATE: classificação de acordo com o candidato de MAIOR IDADE

Período: Número ordinal indicando o período de aprovação do candidato

Classificação: Número cardinal indicando a classificação de aprovação do candidato

#### Status:

APROVADO/CLASSIFICADO (quando o candidato é aprovado dentro do número de vagas) ou APROVADO (quando o candidato é aprovado , mas não ficou dentro do número de vagas)

#### \*Se INDEFERIDO:

Motivo do indeferimento (quando for o caso): seguindo os critérios de indeferidos dispostos no edital (item 6).

Status: ELIMINADO

Segue Exemplo de preenchimento:

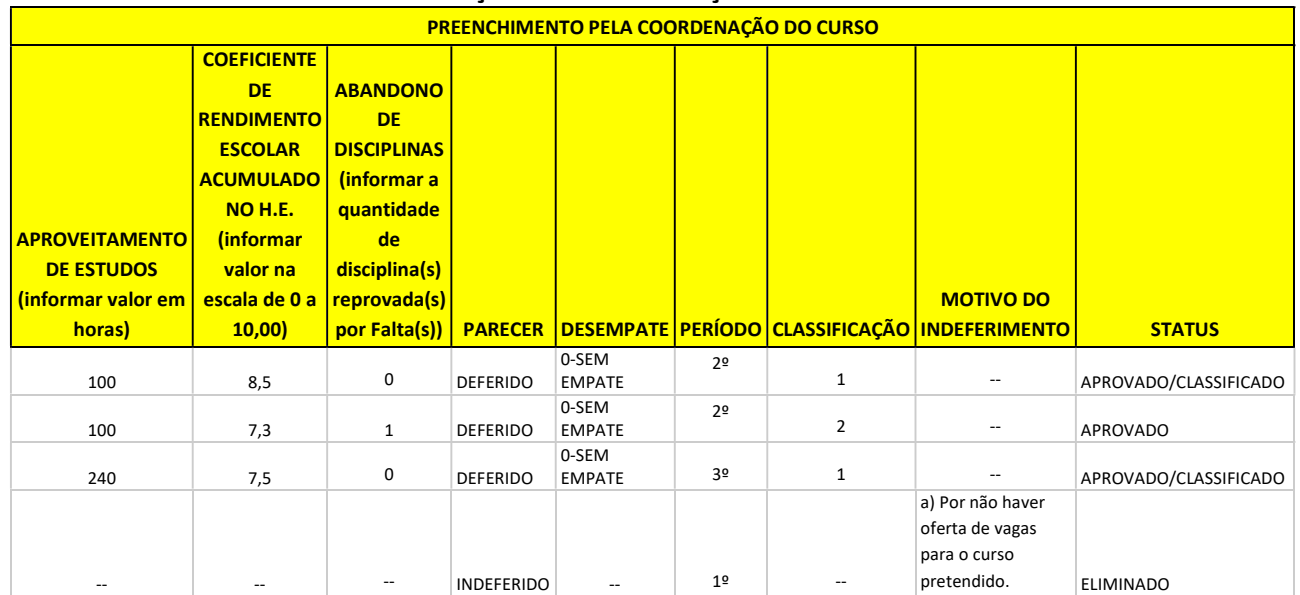

# MAPA DE APURAÇÃO ONLINE- REOPÇÃO DE CURSO

### 2.2 - PREENCHIMENTO DO MAPA DE APROVEITAMENTO DE ESTUDOS

O Mapa de Aproveitamento de Estudos, constituído em formato digital, deverá ser preenchido para cada CANDIDATO DEFERIDO exclusivamente pela coordenação e/ou colegiado de curso. Deverá ser anexado ao processo eletrônico\* até o dia 23/08/2024!

\* No que se refere à anexação do Mapa de AE ao processo eletrônico no SIPAC, confira no Guia o tópico Acesso e tramitação do processo eletrônico.

1 - Após identificar os candidatos deferidos com o preenchimento do Mapa de Apuração Online, a coordenação e/ou colegiado de curso deverá preencher o Mapa de Aproveitamento de Estudos disponível em:

(https://ufal.br/estudante/documentos/formularios/aproveitamento-de-estudo/drca-mapapara-aproveitamento-de-estudos/view).

2 - Para o preenchimento do Mapa de Aproveitamento de Estudos é necessária análise ao histórico escolar e ementas enviados pelo candidato, com base nos critérios previstos na Resolução Nº 114/2023-CONSUNI/UFAL.

3 - Serão aproveitadas disciplinas que tenham semelhança/equivalência igual ou superior a 75%, considerando a ementa e carga horária de cada disciplina.

4 - Disciplinas com carga horária inferior às disciplinas do curso de concorrência da UFAL poderão ser aproveitadas, se:

a) a diferença for igual ou inferior a 25% da carga horária, em relação às disciplinas do curso de concorrência da UFAL;

b) houver possibilidade de aproveitamento de mais de uma disciplina que complemente tanto a carga horária como a ementa da disciplina do curso UFAL. Isso significa que o Colegiado pode utilizar DUAS ou MAIS disciplinas do curso de origem para dispensar uma da UFAL.

5 - Em qualquer situação (carga horária ou ementa) a mesma disciplina poderá ser aproveitada APENAS UMA VEZ.

6 - A carga horária integralizada se refere ao somatório da carga horária das disciplinas que serão aproveitadas pelo curso de concorrência da UFAL;

7 - O mapa é composto com as seguintes informações:

- Nome do Aluno (a) - Número de Matrícula

- Curso/Turno/Matriz: Indicar o curso, turno e a matriz curricular correspondente à reopção.

- Instituição de Ensino Superior de origem: Indicar a UFAL.

- EQUIVALÊNCIA - MATRIZ CURSO DE ORIGEM: Em paralelo à Matriz UFAL, relacionar as disciplinas cursadas com aprovação (códigos - COD, nome, Carga Horária - CH e notas) no curso de origem que apresentam equivalência de, pelo menos, 75% entre carga horárias e ementas. - EQUIVALÊNCIA - MATRIZ UFAL: Relacionar as disciplinas (nome e Carga Horária - CH e nota)

por sequência de períodos conforme matriz curricular do curso correspondente à reopção.

# Segue exemplo de preenchimento:

### MAPA PARA APROVEITAMENTO DE ESTUDOS

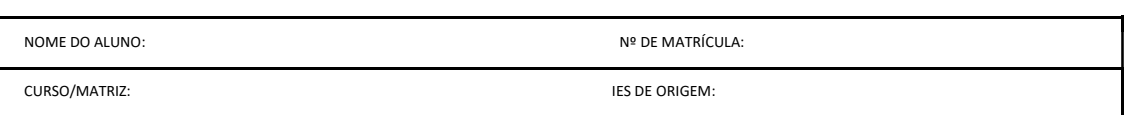

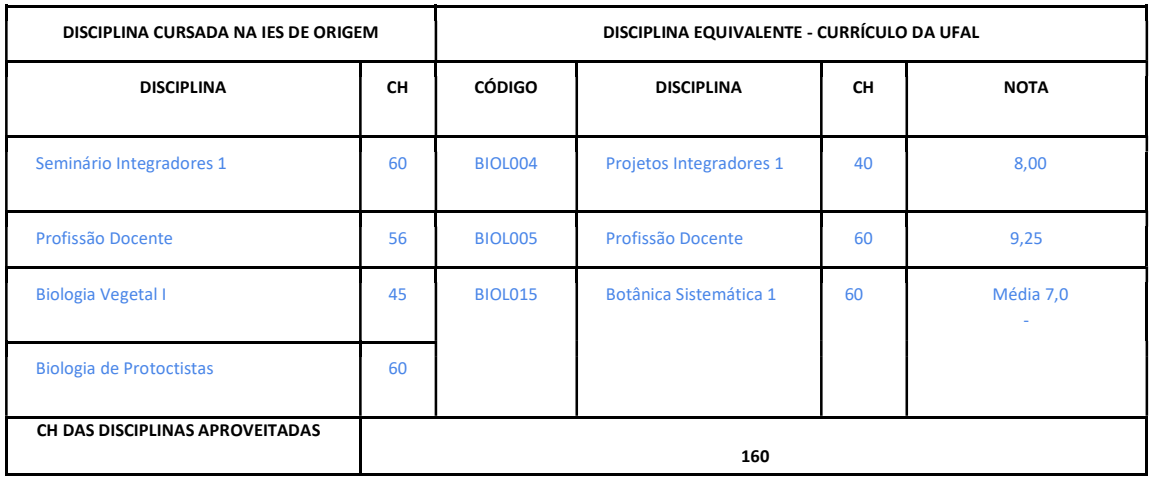

Maceió, \_\_\_\_, de \_\_\_\_\_\_\_\_\_\_\_\_\_\_\_\_\_\_\_\_ de \_\_\_\_\_\_\_\_.

\_\_\_\_\_\_\_\_\_\_\_\_\_\_\_\_\_\_\_\_\_\_\_\_\_\_\_\_\_\_\_\_\_\_\_\_\_ Coord. Curso de XXXXXXX Assinatura e Carimbo

## 2.3- ENVIO DO PARECER - REOPÇÃO DE CURSO

1 - Além de preencher a planilha do Mapa de Apuração Online a coordenação deve anexar ao processo eletrônico:

#### I – Candidato DEFERIDO

Anexar Mapa de Aproveitamento de Estudos\*.

\* No que se refere à anexação do Mapa de AE ao processo eletrônico no SIPAC, confira no Guia o tópico Preenchimento do Mapa de Aproveitamento de Estudos.

#### II – Candidato INDEFERIDO

Anexar Despacho de Indeferimento indicando o motivo do indeferimento (ver modelo):

#### MODELO - Despacho de INDEFERIMENTO

Solicitação de Reopção de Curso INDEFERIDA.

Considerando o que dispõe o EDITAL Nº 21/2024 – PROGRAD/DRCA/UFAL – Reopção de Curso DO SEMESTRE LETIVO 2024.2 é eliminado/indeferido o candidato que:

( ) a) Alunos(as) que nos documentos enviados não comprovar a conclusão do 1º (primeiro) período, com aprovação acima de 50% de carga horária do curso de origem).

( ) b) Alunos(as) que completaram o prazo para a conclusão do curso de origem.

( ) c) Alunos(as) que concluíram mais de 60% da carga horária total do curso de origem.

( ) d) Alunos(as) que já ingressaram por Reopção de Curso, em processo seletivo anterior a este, e também aqueles que tenham ingressado por equivalência (reintegração) ou matriculados(as) para continuidade de estudos (reingresso) ou para aqueles que estão sob matrícula especial, conforme Resolução nº 60/2017, de 21/12/2017 – CONSUNI/UFAL e Resolução nº 99/2022, de 01/11/2022.

( ) e) Alunos(as) oriundos(as) de processos seletivos de transferência, portadores de diploma e de segunda licenciatura que ainda não computaram três semestres letivos cursados na Ufal.

( ) f) Alunos(as) já matriculados(as) no curso pleiteado.

( ) g) Alunos(as) que não possuam vínculo ativo (matriculado ou trancado (suspenso)) no curso de origem..

( ) h) Alunos(as) que não computam aproveitamento de estudos para o curso pretendido, ou seja, apresentam 0 (zero) horas de AE.

( ) i) Deixar de enviar online, pelo menos, um dos documentos constantes no subitem 3.1 do edital supracitado. Documento(s) Pendente(s)

( ) j) For classificado(a) para o período em que não há oferta de vagas no edital supracitado, de acordo com o discriminado nos quadros do Anexo I e II do mesmo.

2 – Os processos eletrônicos\*com o Mapa de AE ou Despachos de indeferimento devem ao final da avaliação serem tramitados para o DRCA ou CRCA correspondente ao Curso.

\*No que se refere a anexação do Mapa de AE ou Despacho de indeferimento ao processo eletrônico no SIPAC, confira no Guia o tópico Acesso e tramitação do processo eletrônico.

## 3 - ANÁLISE DOS DOCUMENTOS DOS CANDIDATOS E DOS DADOS DA PLANILHA - REINTEGRAÇÃO

### A análise dos documentos dos candidatos é realizada exclusivamente pela coordenação e/ou colegiado de curso!

1 - A Coordenação receberá no e-mail institucional o link do Mapa de Apuração Online do processo seletivo. Neste, será relacionado todos os candidatos que tiveram inscrição homologada e enviaram a documentação.

2 – No mapa consta o número do processo de cada candidato que enviou a documentação, assim, deverá a coordenação verificar em cada processo eletrônico\*se:

- c) Consta toda documentação obrigatória exigida para inscrição. (Ver item 3 do edital).
- d) O candidato está dentro dos critérios (Ver item 1 do edital).

ATENÇÃO: A ausência de qualquer documento ou descumprimento de algum dos critérios caberá INDEFERIMENTO.

\*No que se refere ao acesso do processo eletrônico no SIPAC, confira no Guia o tópico Acesso e tramitação do processo eletrônico

3 - Para os candidatos que só devem TCC é obrigatório que a Carta de Aceite do Orientador esteja assinada no campo ORIENTADOR. Quanto aos campos "previsão de integralização e homologação do coordenador", caso estejam em branco, não tem problema, visto que muitos candidatos tiveram dificuldades de contato com o coordenador, bem como o edital sinaliza a obrigatoriedade para aceite do orientador, neste caso, se o parecer for de DEFERIDO aprovado dentro do número de vagas, deverá o avaliador proceder com o preenchimento e assinatura destes campos. Lembrando ainda que o tempo para integralização de quem deve apenas TCC será de no máximo de 2 semestres letivos.

4 - Alunos oriundos do regime Anual deverão ser INDEFERIDOS, com a justificativa baseada no item 1: "1.4 É vedada a Reintegração aos(às) candidatos(as) oriundos de curso do regime anual" e no item 6 do Edital: "g) Proceder com inscrição em curso ou modalidade ou turno ou campus ou regime diferentes daquele ao qual o candidato era vinculado antes do desligamento." Alunos do Regime Anual, não podem ser reintegrados no Regime Semestral!!

5 - A coluna "Situação" da planilha, com base nos dados restaurados da matrícula anterior do aluno e cruzamento dos dados com a inscrição, consta uma prévia da situação do aluno enquanto candidato "APTO" ou "NÃO APTO":

I- APTO: Representa os candidatos que estão aptos a concorrer a vaga.

II- NÃO APTO: Representa o candidato sem registro de desligamento no regime acadêmico semestral, ou de curso extinto (aluno do regime anual), ou para candidatos que nunca foram alunos da UFAL. Neste caso de "não apto", caberá à coordenação avaliar mais especificamente a situação destes candidatos com base no histórico apresentado na inscrição.

III- NÃO APTO: Aluno com percentual de carga horária obtida menor que os 50,000% da carga horária exigida.

IV- NÃO APTO: Aluno desligado/desistente há mais de 10 anos em relação à data de referência.

V- NÃO APTO: Opção de curso/modalidade/turno/campus/regime diferente do curso de origem.

6- A análise e classificação será efetuada com base nos seguintes critérios, por ordem, conforme item 4.2 do edital:

a) Menor índice de carga horária necessária para a conclusão do curso; b) Maior coeficiente de rendimento escolar acumulado no Histórico Escolar; e c) Menor índice de abandono de disciplinas (reprovação por faltas) no Histórico Escolar.

8- Na planilha já consta a coluna "percentual carga horária obtida" indicando o percentual em carga horária obtida de cada aluno em relação à carga horária total do curso, assim, basta verificar o que obteve maior percentual para realizar o ranqueamento, havendo empate, observar a coluna "coeficiente rendimento acumulado", permanecendo o empate observar a coluna "número reprovações por falta".

7- Persistindo o empate, observar os critérios do item 7.3 do edital: a) Data de ingresso mais antiga no exercício do curso anterior ao desligamento/desistência; b) Idade mais elevada, considerando dia, mês e ano de nascimento.

8 – Na planilha constam os dados do candidato (processo, nome, CPF, curso e dados do Sistema Acadêmico restaurados pelo NTI referente ao curso em que o aluno foi desligado/desistente), cabendo o preenchimento das demais colunas como explica o próximo tópico.

## 3.1- PREENCHIMENTO DO MAPA DE APURAÇÃO ONLINE - REINTEGRAÇÃO

O Mapa de Apuração Online, constituído em formato de planilha do drive, poderá ser editado até às 23:59 horas do dia 23/08/2024, após este dia e horário ele será consolidado como resultado preliminar.

1 - Após revisar a situação dos candidatos, preencher no Mapa de Apuração Online as colunas correspondentes com as seguintes informações:

#### - PARECER: DEFERIDO OU INDEFERIDO

#### \*Se DEFERIDO:

-Desempate: em caso de empate, após utilizar os critérios disposto no item 4.2 do edital, utilizar o critério de desempate previsto no item 7.3 do Edital.

0-SEM EMPATE 1-EMPATE: classificação de acordo com o candidato MAIS ANTIGO na UFAL 2-EMPATE: classificação de acordo com o candidato de MAIOR IDADE

-Período: Número ordinal indicando o período de aprovação do candidato.

-Classificação: Número cardinal indicando a classificação de aprovação do candidato

#### -Status:

APROVADO/CLASSIFICADO (quando o candidato é aprovado dentro do número de vagas) ou APROVADO (quando o candidato é aprovado, mas não ficou dentro do número de vagas)

#### \*Se INDEFERIDO:

-Motivo do indeferimento: seguindo os critérios de indeferidos previsto no item 6 do Edital

-Status: ELIMINADO

Segue Exemplo de preenchimento:

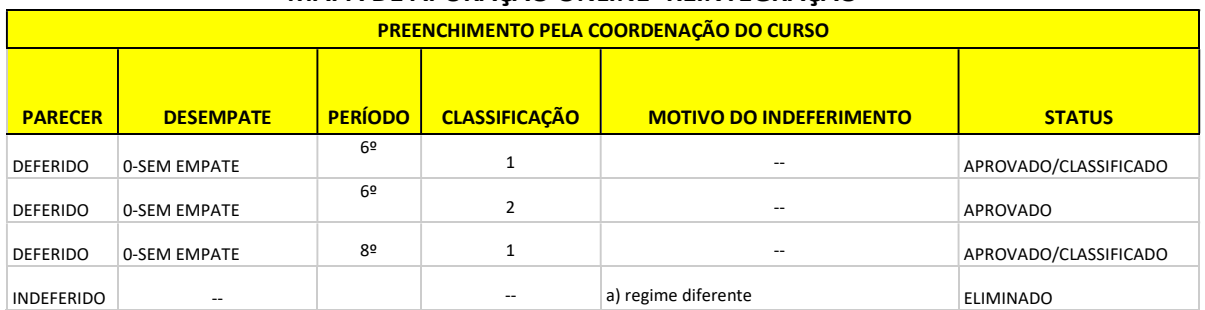

## MAPA DE APURAÇÃO ONLINE- REINTEGRAÇÃO

## 3.2 - PREENCHIMENTO DO MAPA DE APROVEITAMENTO DE ESTUDOS – REINTEGRAÇÃO

O Mapa de Aproveitamento de Estudos, constituído em formato digital, deverá ser preenchido para cada CANDIDATO DEFERIDO exclusivamente pela coordenação e/ou colegiado de curso. Deverá ser anexado ao processo eletrônico\* até o dia 23/08/2024!

\* No que se refere à anexação do Mapa de AE ao processo eletrônico no SIPAC, confira no Guia o tópico Acesso e tramitação do processo eletrônico.

1 - Após identificar os candidatos deferidos com o preenchimento do Mapa de Apuração Online, preencher o Mapa de Aproveitamento de Estudos disponível em: (https://ufal.br/estudante/documentos/formularios/aproveitamento-de-estudo/drca-mapapara-aproveitamento-de-estudos/view).

2 - Para o preenchimento do Mapa de Aproveitamento de Estudos é necessária análise ao histórico escolar enviado pelo candidato.

3- Para os alunos de reintegração, o AE é integral, independentemente do tempo que cursou as disciplinas.

4- Se o curso de origem do aluno for de matriz idêntica que está em vigor, basta informar no Mapa de Aproveitamento de Estudos a expressão: "Aproveitamento de Estudos Integral", assim, preencher o cabeçalho, informar a matriz, assinar e datar o mapa.

5- Se o curso de origem for de matriz diferente que está em vigor, então será necessário o preenchimento detalhado do Mapa de Aproveitamento de Estudos indicando as equivalências que são válidas em correspondência com os códigos da matriz vigente, com base nos critérios previstos na Resolução Nº 114/2023-CONSUNI/UFAL.

5.1 - Serão aproveitadas disciplinas que tenham semelhança/equivalência igual ou superior a 75%, considerando a ementa e carga horária de cada disciplina.

5.2 - Disciplinas com carga horária inferior às disciplinas da nova matriz do curso poderão ser aproveitadas, se:

a) a diferença for igual ou inferior a 25% da carga horária, em relação às disciplinas da nova matriz do curso;

b) houver possibilidade de aproveitamento de mais de uma disciplina que complemente tanto a carga horária como a ementa da disciplina da nova matriz do curso. Isso significa que o Colegiado pode utilizar DUAS ou MAIS disciplinas do curso de origem para dispensar uma da nova matriz do curso.

5.3 - Em qualquer situação (carga horária ou ementa), a mesma disciplina poderá ser aproveitada APENAS UMA VEZ.

6 - A carga horária integralizada se refere ao somatório da carga horária das disciplinas que serão aproveitadas pela nova matriz do curso.

10 - O mapa é composto com as seguintes informações:

- Nome do Aluno (a)

- Número de Matrícula
- Curso/Turno/Matriz: Indicar o curso, turno e a matriz curricular correspondente à reopção. - Instituição de Ensino Superior de origem: Indicar a UFAL.

- EQUIVALÊNCIA - MATRIZ CURSO DE ORIGEM: Em paralelo à Matriz UFAL, relacionar as disciplinas cursadas com aprovação (códigos - COD, nome, Carga Horária - CH e notas) no curso de origem que apresentam equivalência de, pelo menos, 75% entre carga horárias e ementas.

- EQUIVALÊNCIA - MATRIZ UFAL: Relacionar as disciplinas (nome e Carga Horária - CH e nota) por sequência de períodos conforme matriz curricular do curso correspondente à reopção.

Segue exemplo de preenchimento quando a matriz do curso de origem for diferente da atual:

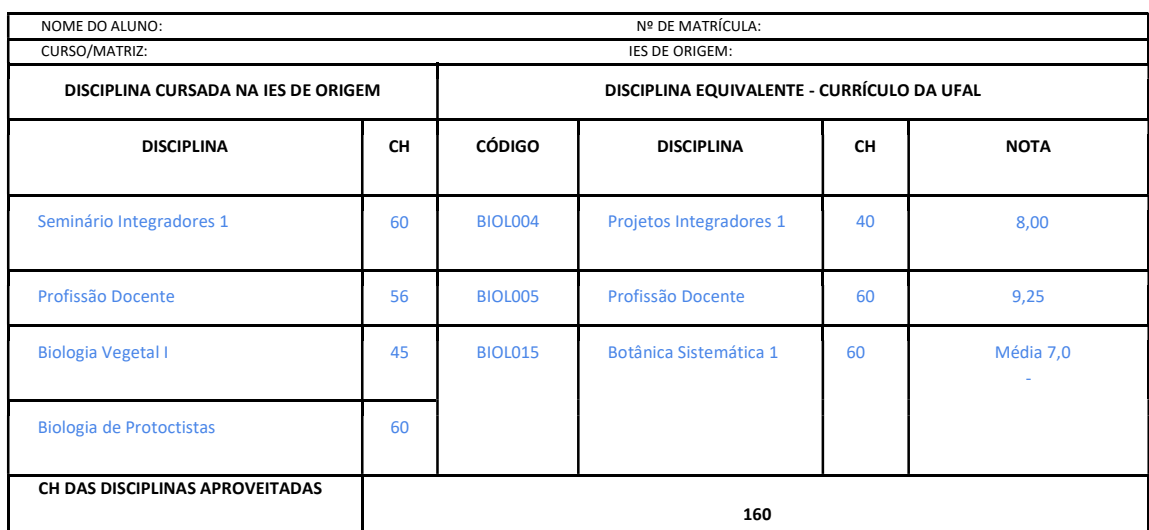

MAPA PARA APROVEITAMENTO DE ESTUDOS

Maceió, \_\_\_\_, de \_\_\_\_\_\_\_\_\_\_\_\_\_\_\_\_\_\_ de \_

\_\_\_\_\_\_\_\_\_\_\_\_\_\_\_\_\_\_\_\_\_\_\_\_\_\_\_\_\_\_\_\_\_\_\_\_\_ Coord. Curso de XXXXXXX Assinatura e Carimbo

Segue exemplo de preenchimento quando a matriz do curso for idêntica a do curso atual:

#### MAPA PARA APROVEITAMENTO DE ESTUDOS

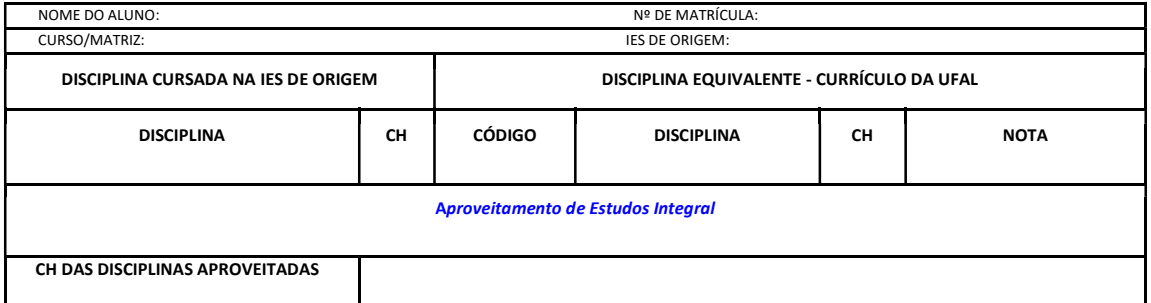

Maceió, \_\_\_\_, de \_\_\_\_\_\_\_\_\_\_\_\_\_\_\_\_\_\_ de \_

\_\_\_\_\_\_\_\_\_\_\_\_\_\_\_\_\_\_\_\_\_\_\_\_\_\_\_\_\_\_\_\_\_\_\_\_\_ Coord. Curso de XXXXXXX Assinatura e Carimbo

### 3.3- ENVIO DO PARECER - REINTEGRAÇÃO

1 - Além de preencher a planilha do Mapa de Apuração Online, a coordenação deve anexar ao processo eletrônico:

#### I – Candidato DEFERIDO

Anexar Mapa de Aproveitamento de Estudos\*.

\* No que se refere à anexação do Mapa de AE ao processo eletrônico no SIPAC, confira no Guia o tópico Preenchimento do Mapa de Aproveitamento de Estudos - Reintegração.

#### II – Candidato INDEFERIDO

Anexar Despacho de Indeferimento indicando o motivo do indeferimento (ver modelo):

#### MODELO - Despacho de INDEFERIMENTO

Solicitação de Reintegração INDEFERIDA.

Considerando o que dispõe o EDITAL Nº 20/2024 – PROGRAD/DRCA/UFAL – REINTEGRAÇÃO SEMESTRE LETIVO 2024.2, é eliminado/indeferido o candidato que:

( ) a) Deixar de apresentar status CANCELADO;

( ) b) Já tiver ingressado por Reintegração em processo seletivo anterior a este;

( ) c) Apresentar status de cancelamento no sistema acadêmico anterior a 27/03/2014;

( ) d) Apresentar percentual de carga horária concluída inferior a 50% (cinquenta por cento) da carga horária total exigida pelo curso;

( ) e) Deixar de enviar online, pelo menos, um dos documentos constantes no subitem 3.1 do edital supracitado. Documento(s) Pendente(s):

\_\_\_\_\_\_\_\_\_\_\_\_\_\_ ( ) f) For classificado para períodos em que não há oferta de vagas no edital supracitado, de acordo com o discriminado nos quadros do Anexo I do mesmo;

( ) g) Proceder com inscrição em curso ou modalidade ou turno ou campus ou regime diferentes daquele ao qual o candidato era vinculado antes do desligamento/desistência.

2 – Os processos eletrônicos\* com o Mapa de AE ou Despachos de indeferimento devem, ao final da avaliação, ser tramitados para o DRCA ou CRCA correspondente ao Curso.

\*No que se refere à anexação do Mapa de AE ou Despacho de indeferimento ao processo eletrônico no SIPAC, confira no Guia o tópico Acesso e tramitação do processo eletrônico.

## 4 - RESULTADO PRELIMINAR E ANÁLISE DO RECURSO

1 - Após a publicação do Resultado Preliminar (Reopção de Curso e Reintegração em 02/09/2024), caso haja recurso, a coordenação receberá no e-mail institucional o link de acesso a Planilha de Recurso(s) do processo seletivo.

2 - Na planilha estará relacionada o nome do candidato e a interposição de recurso para apreciação da coordenação.

3 - A coordenação deverá preencher a Planilha de Recurso a coluna em amarelo com as seguintes informações:

Resposta ao Recurso: DEFERIDO ou INDEFERIDO

#### \*Se DEFERIDO:

Classificação: Número cardinal indicando a classificação de aprovação do candidato Período: Número ordinal indicando o período de aprovação do candidato Status: APROVADO/CLASSIFICADO ou APROVADO

Observação 1: Para o caso de candidato INDEFERIDO no Resultado Preliminar que tiver na Resposta do Recurso parecer DEFERIDO, deverá a coordenação proceder com o envio do Mapa de Aproveitamento de Estudos para ser anexado ao processo.

Observação 2: Caso o parecer deferido e atualização dos dados da avaliação do candidato implique na alteração do Mapa de Apuração Online, este deverá ser atualizado pela coordenação do curso e será editado pelo DRCA/PROGRAD/COPEVE no processamento do Resultado Final procedendo com a atualização do ranqueamento dos candidatos.

#### \*Se INDEFERIDO:

#### Status: ELIMINADO

Motivo do indeferimento (quando for o caso): seguindo os critérios de indeferidos dispostos no edital.

# 5 - CRONOGRAMA DO PROCESSO SELETIVO

# REOPÇÃO DE CURSO E REINTEGRAÇÃO 2024.2.

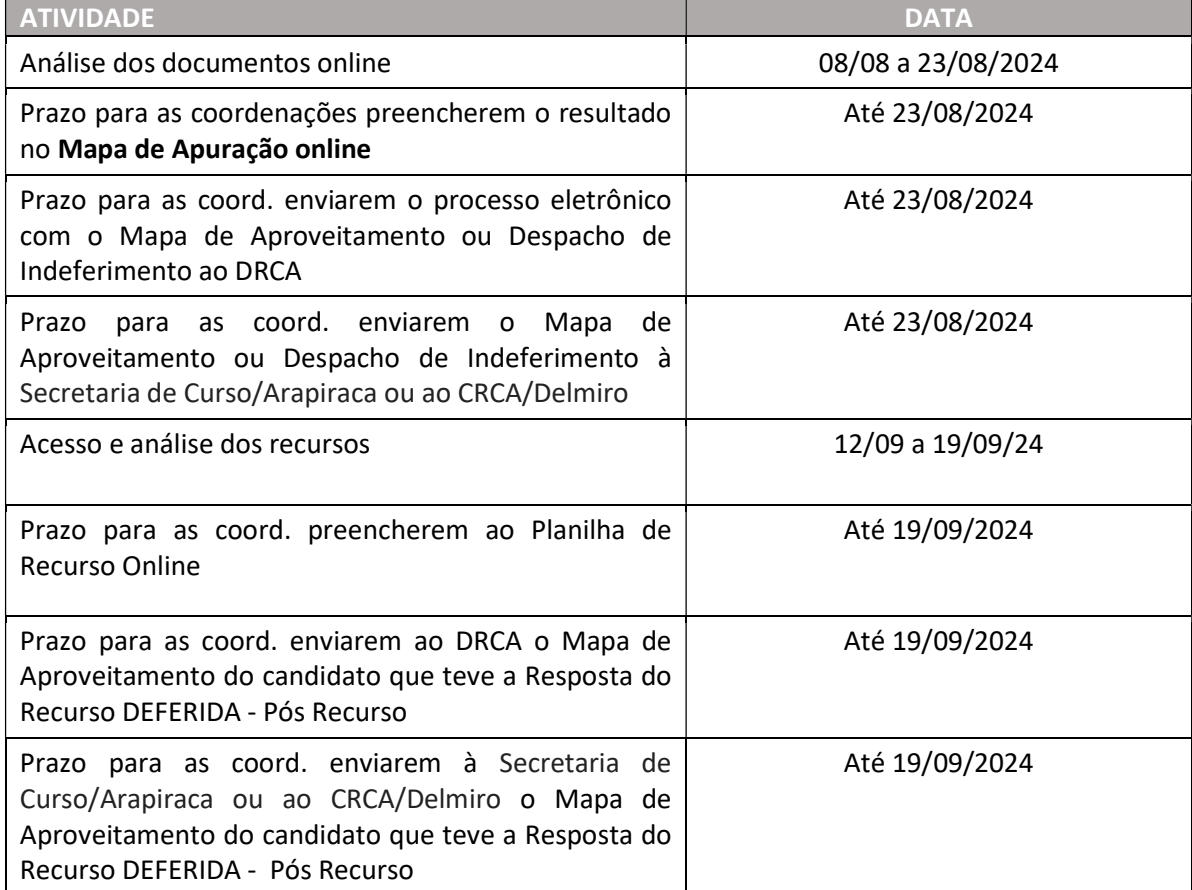

ATENÇÃO: O presente cronograma poderá sofrer alterações e será atualizado diretamente na retificação do edital na página da Copeve, sendo também a coordenação notificada através do e-mail institucional.

# 6- ACESSO AO EDITAL E PLANTÃO DE DÚVIDAS

1- EDITAL Nº 21, DE 26 DE MARÇO DE 2024 – PROGRAD/DRCA/UFAL PROCESSO SELETIVO DE REOPÇÃO DE CURSO DO SEMESTRE LETIVO 2024.2

https://copeve.ufal.br/sistema/anexos/Reopcao%20de%20Curso%20-%20UFAL%20-% 202024.2/Edital%20De%20Abertura%2021- 2024%20-%20Drca%20-%20Prograd%20-%20Ufal%20-%20Retif.%2012072024.pdf

2- EDITAL Nº 20, DE 26 DE MARÇO DE 2024 – PROGRAD/ DRCA/UFAL PROCESSO SELETIVO DE REINTEGRAÇÃO NA UFAL 2024.2

https://copeve.ufal.br/sistema/anexos/Reintegracao%20UFAL%20-%202024.2/Edital% 20De%20Abertura%2020- 2024%20-%20Drca%20-%20Prograd-%20Ufal%20-%20Retif.%2012072024.pdf

\* Dúvidas podem ser consultadas pelo e-mail processoseletivoufal@gmail.com